# **Contents**

## **[About This Document](#page-6-0)**

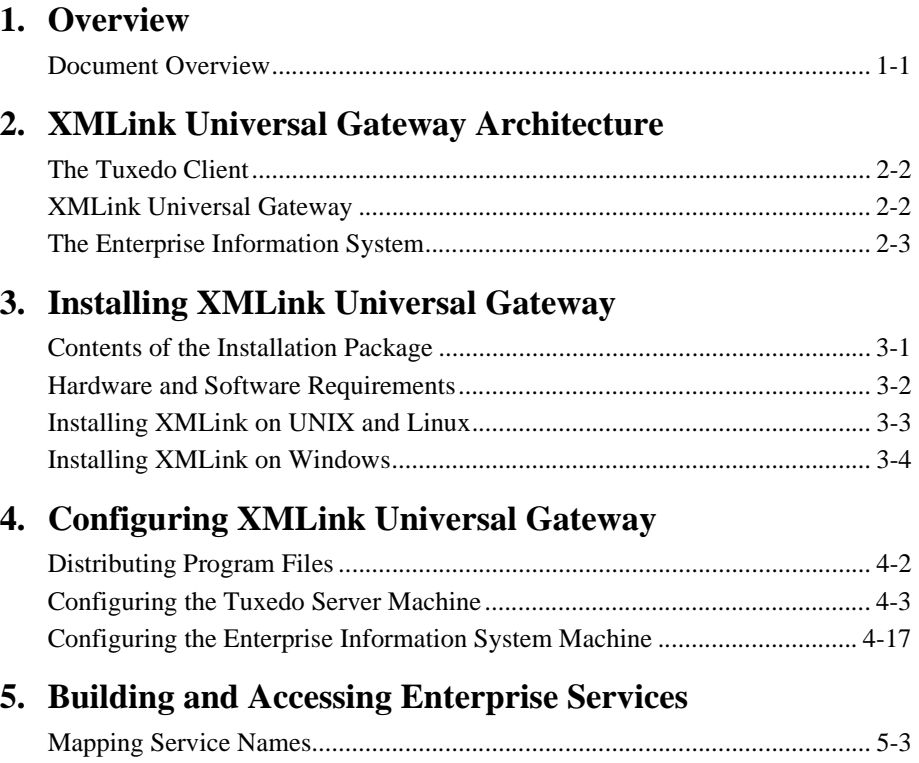

## **[6. Writing Enterprise Services](#page-50-0)**

## **[A. Setup Checklist](#page-54-0)**

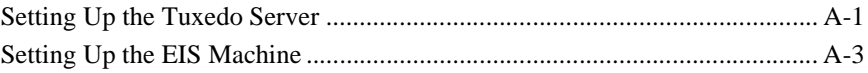

# **[B. Upgrading XMLink Universal Gateway](#page-58-0)**

## **[Index](#page-62-0)**

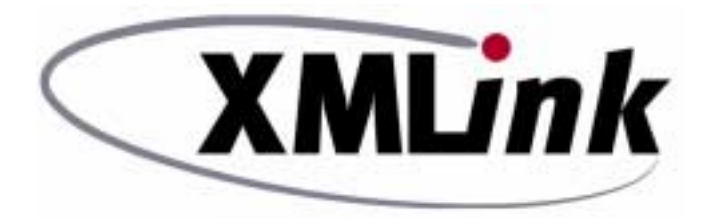

# **Using XMLink Universal Gateway**

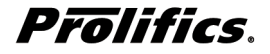

**Release 2.3 Document 1103**

 **May 2016**

## Copyright

This software manual is documentation for XMLink Universal Gateway<sup>™</sup> 2.3. It is as accurate as possible at this time; however, both this manual and XMLink Universal Gateway itself are subject to revision.

Prolifics, XMLink and XMLink Universal Gateway are trademarks of Prolifics, Inc.

Adobe and Adobe Reader are registered trademarks of Adobe Systems Incorporated.

Linux is a registered trademark of Linus Torvalds.

Tuxedo is a registered trademark of Oracle Corporation.

WebSphere is a registered trademarks of International Business Machines Corporation.

Java and all Java-based marks are trademarks or registered trademarks of Oracle Corporation in the United States and other countries.

UNIX is a registered trademark of The Open Group in the United States and other countries.

Other product names mentioned in this manual may be trademarks or registered trademarks of their respective owners, and are used for identification purposes only.

Send suggestions and comments regarding this document to:

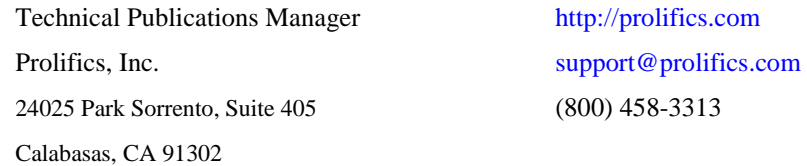

© 2003-2016 Prolifics, Inc. All rights reserved.

and the control of the control of the

# **Contents**

## **About This Document**

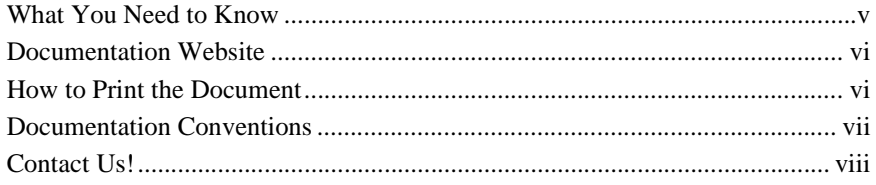

## 1. Overview

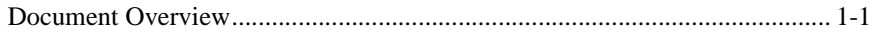

## 2. XMLink Universal Gateway Architecture

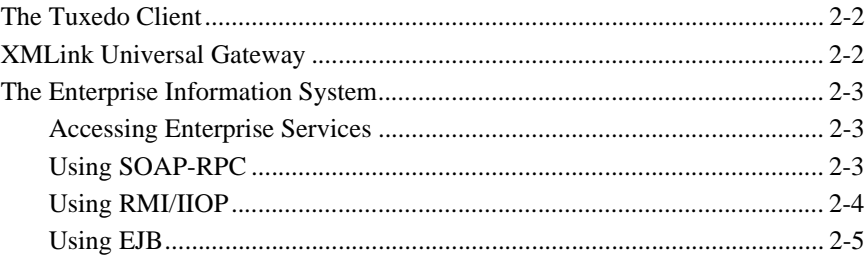

## 3. Installing XMLink Universal Gateway

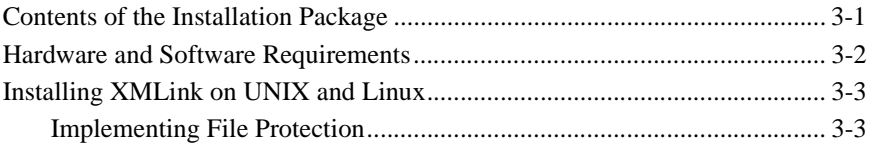

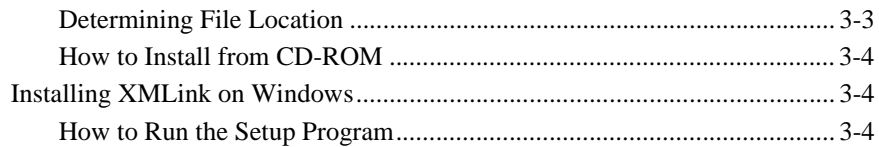

# **[4. Configuring XMLink Universal Gateway](#page-26-0)**

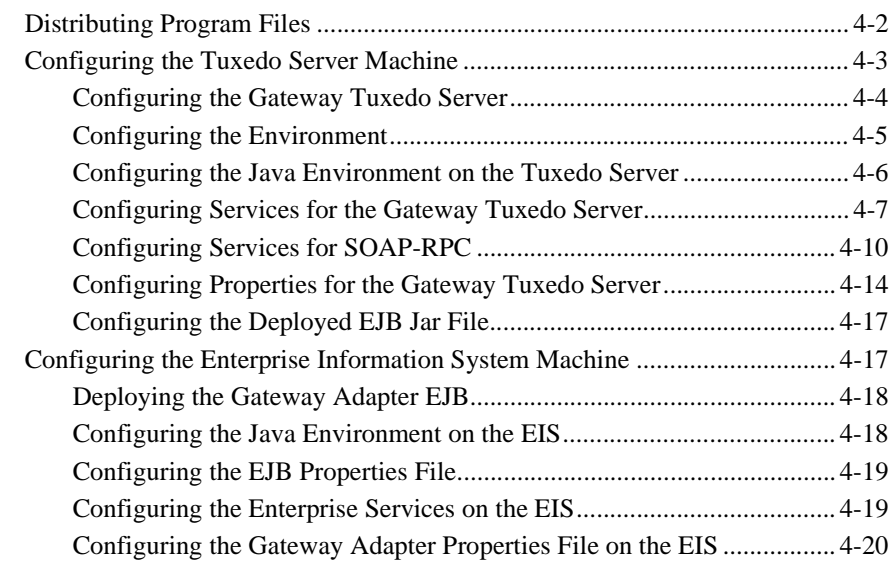

## **[5. Building and Accessing Enterprise Services](#page-46-0)**

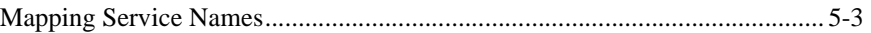

## **[6. Writing Enterprise Services](#page-50-0)**

## **[A. Setup Checklist](#page-54-0)**

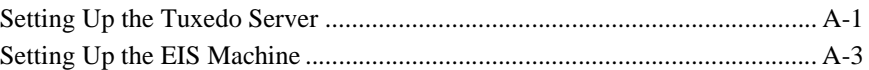

## **[B. Upgrading XMLink Universal Gateway](#page-58-0)**

## **[Index](#page-62-0)**

# <span id="page-6-0"></span>**About This Document**

# <span id="page-6-1"></span>**What You Need to Know**

This document is intended for application developers interested in accessing services deployed on an Enterprise Information System (EIS) from an Oracle Tuxedo application. It assumes a familiarity with Oracle Tuxedo applications as well as with concepts and technologies used in conjunction with services on enterprise application servers.

Even though XMLink Universal Gateway can be used with any SOAP-enabled HTTP server, this document describes its use with IBM WebSphere.

- **EXECUTE:** For more information about Oracle Tuxedo applications, refer to <http://www.oracle.com/technetwork/middleware/tuxedo/overview/index.html>.
- For more information about J2EE Architecture, refer to <http://docs.oracle.com/javaee/1.2.1/devguide/html/DevGuideTOC.html>.
- For more information about IBM WebSphere, refer to <http://www-01.ibm.com/software/websphere/>.

# <span id="page-7-0"></span>**Documentation Website**

The documentation website includes the *Using XMLink Universal Gateway* manual in HTML and PDF formats and enables you to search the HTML files for information.

This documentation is also distributed with the product either in the docs directory or on the product CD.

XMLink Universal Gateway product documentation is available on the Prolifics corporate website at<http://docs.prolifics.com/docs/xug/index.html>.

# <span id="page-7-1"></span>**How to Print the Document**

You can print a copy of this document from a web browser, one file at a time, by using the File→Print option on your web browser.

A PDF version of this document is available from the documentation website. You can open the PDF in Adobe Acrobat Reader and print the entire document (or a portion of it) in book format.

If you do not have the Adobe Acrobat Reader, you can get it for free from the Adobe website at <https://get.adobe.com/reader/otherversions/>.

# <span id="page-8-0"></span>**Documentation Conventions**

The following documentation conventions are used throughout this document.

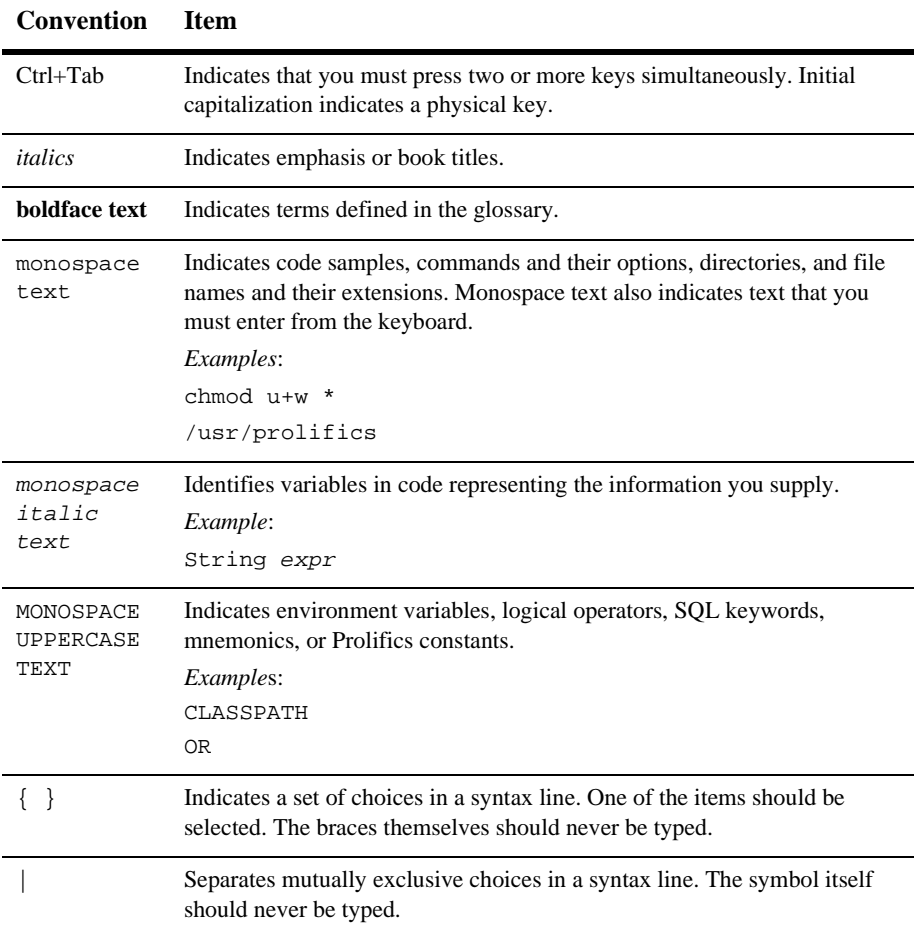

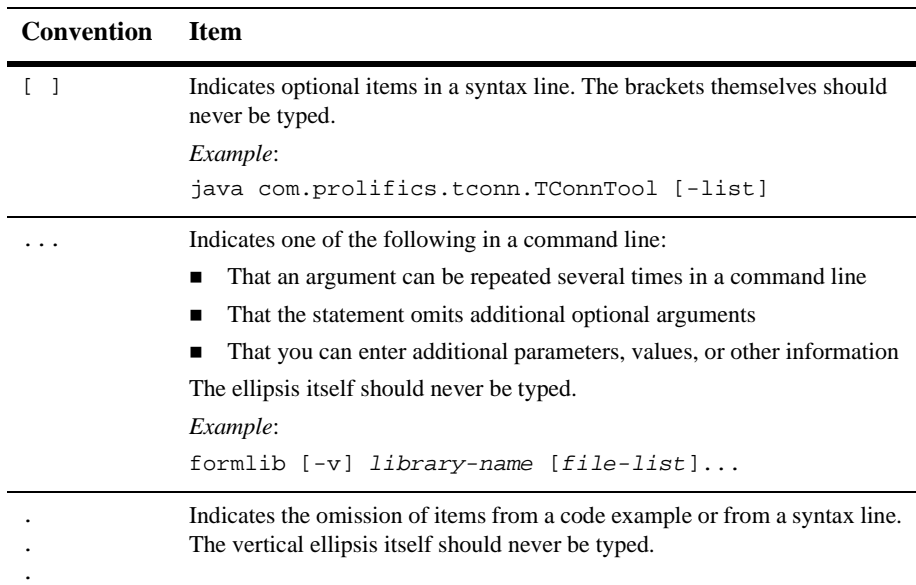

# <span id="page-9-0"></span>**Contact Us!**

Your feedback on the documentation is important to us. Send us e-mail at [support@prolifics.com](mailto:support@prolifics.com?subject=About%20Using%20XMLink%20Universal%20Gateway) if you have questions or comments. In your e-mail message, please indicate the version of the documentation and the title of the book, *Using XMLink Universal Gateway*.

If you have any questions or if you have problems installing and running XMLink Universal Gateway, contact Customer Support via:

- Email at [support@prolifics.com](mailto:support@prolifics.com?subject=Contact%20Us)
- Prolifics website at<http://profapps.prolifics.com>

When contacting Customer Support, be prepared to provide the following information:

- ! Your name, e-mail address and phone number
- ! Your company name and company address
- **I** Your machine type
- $\blacksquare$  The name and version of the product you are using
- ! A description of the problem and the content of pertinent error messages

# <span id="page-12-0"></span>**1 Overview**

XMLink Universal Gateway adds another product to the XMLink family:

- XMLink—enables J2EE-compliant servers, such as IBM WebSphere, to call Oracle Tuxedo services.
- XMLink Universal Gateway—enables Oracle Tuxedo applications to call services deployed in enterprise applications on other Enterprise Information Systems (EISs).

With XMLink Universal Gateway, your Oracle Tuxedo applications can access services deployed in other enterprise applications the same way that you access Tuxedo services. No change is needed in how services are called in your Tuxedo applications. This lets you maintain your existing Tuxedo systems and still gain access to services deployed on other enterprise application servers.

# <span id="page-12-1"></span>**Document Overview**

This document describes how to install and use XMLink Universal Gateway and covers the following topics:

- [Chapter 2, "XMLink Universal Gateway Architecture,"](#page-14-1) describing the product architecture
- [Chapter 3, "Installing XMLink Universal Gateway,"](#page-20-2) describing installation procedures on Windows and UNIX/Linux
- ! [Chapter 4, "Configuring XMLink Universal Gateway,"](#page-26-1) describing product configuration
- [Chapter 5, "Building and Accessing Enterprise Services,"](#page-46-1) describing how to create enterprise services and call those services from Oracle Tuxedo applications
- [Chapter 6, "Writing Enterprise Services,"](#page-50-1) describing how to write Web services using the Java class written for XMLink Universal Gateway
- ! [Appendix A, "Setup Checklist,"](#page-54-2) combining the steps in the installation and configuration chapters
- ! [Appendix B, "Upgrading XMLink Universal Gateway,"d](#page-58-1)escribing the changes in XMLink Universal Gateway releases

# <span id="page-14-1"></span><span id="page-14-0"></span>**2 XMLink Universal Gateway Architecture**

XMLink Universal Gateway provides Oracle Tuxedo applications access to services deployed on other Enterprise Information Systems (EISs).

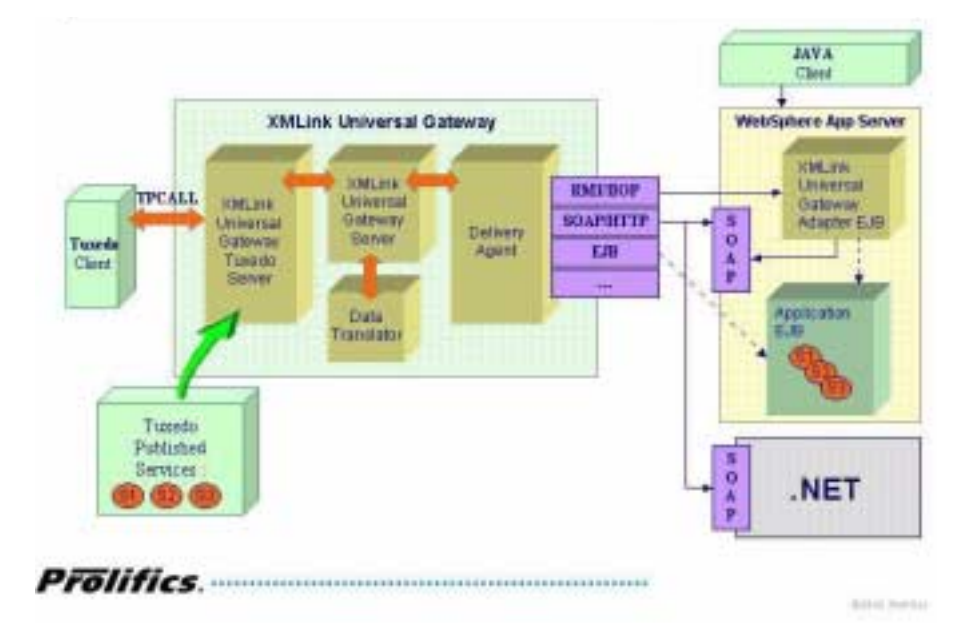

**Figure 2-1 XMLink Universal Gateway Components**

# <span id="page-15-0"></span>**The Tuxedo Client**

<span id="page-15-5"></span><span id="page-15-4"></span>With XMLink Universal Gateway, the Tuxedo client makes service calls in the usual manner using tpcall to call services. XMLink Universal Gateway does not require anything to be installed on Tuxedo clients.

<span id="page-15-6"></span>After you enhance your Tuxedo applications to call new enterprise services, you only need to configure the XMLink Universal Gateway Tuxedo server to advertise those services for your Tuxedo clients.

# <span id="page-15-1"></span>**XMLink Universal Gateway**

XMLink Universal Gateway has the following components on the Tuxedo server machine:

<span id="page-15-3"></span>! XMLink Universal Gateway Tuxedo server—Advertises the availability of new services deployed in enterprise applications.

The XMLink Universal Gateway Tuxedo server shares with other Tuxedo servers its ability to advertise services to Tuxedo clients, but instead of executing the business logic itself, the Gateway Tuxedo server interacts with the EIS to execute its service calls. Using its GATEWAY\_SERVICE, it advertises the availability of enterprise services and funnels those requests to the appropriate system.

<span id="page-15-2"></span>■ Data translation layer—Supports customization of the XML data between the Tuxedo server and the EIS.

- <span id="page-16-7"></span><span id="page-16-6"></span><span id="page-16-4"></span><span id="page-16-3"></span>■ Delivery agent—Uses the selected protocol to send the information to the EIS. XMLink Universal Gateway can be configured to use the following delivery agents:
	- RMI/IIOP
	- SOAP-RPC
	- EJB

# <span id="page-16-0"></span>**The Enterprise Information System**

<span id="page-16-5"></span>The Enterprise Information System (EIS) contains:

- **Deployed enterprise services**
- Listener for the selected protocol (SOAP-RPC, RMI/IIOP)
- **I.** (for RMI/IIOP) XMLink Universal Gateway Adapter EJB

The EIS is generally a J2EE application server, such as IBM WebSphere.

# <span id="page-16-1"></span>**Accessing Enterprise Services**

Irrespective of the delivery agent used, you will need to build and deploy services in your enterprise applications. These services can be Java classes, EJBs, COM components, Web services, or other implementations of business logic.

# <span id="page-16-2"></span>**Using SOAP-RPC**

For the SOAP-RPC delivery agent, you need an HTTP server that is configured to process SOAP requests.

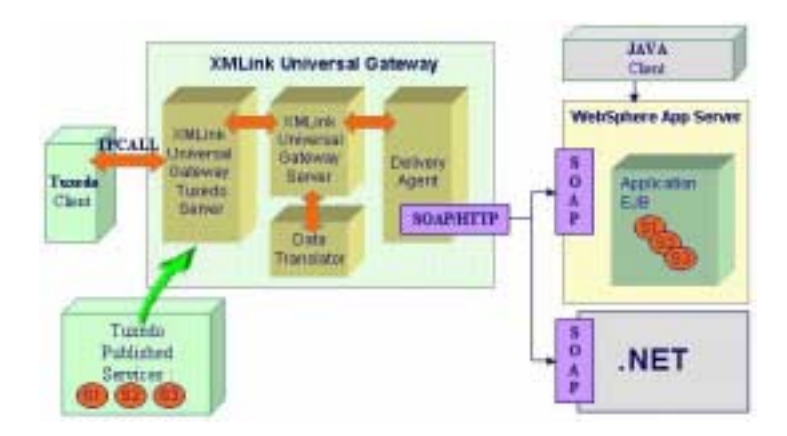

# <span id="page-17-0"></span>**Using RMI/IIOP**

<span id="page-17-1"></span>For the RMI/IIOP delivery agent, typically the J2EE application server is configured to process RMI/IIOP requests. You also need to install the XMLink Universal Gateway Adapter EJB which processes the RMI/IIOP requests, forwarding them to the SOAP layer.

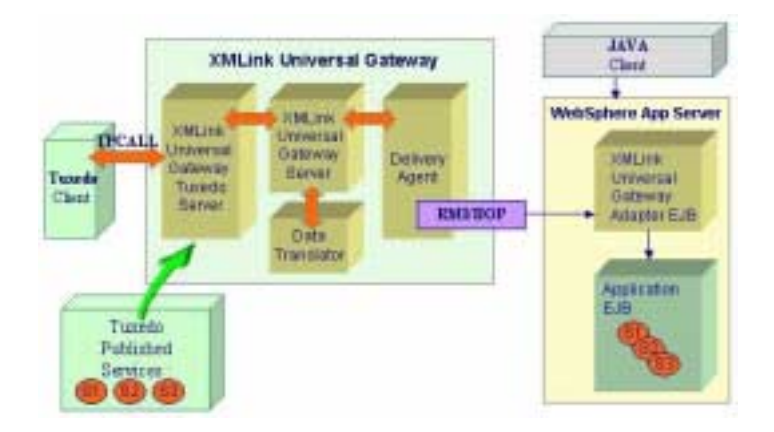

# <span id="page-18-0"></span>**Using EJB**

<span id="page-18-1"></span>For the EJB delivery agent, XMLink Universal Gateway can interact directly with the EJBs containing the business logic, without using SOAP, Web services, or the Gateway Adapter EJB.

Alternatively, the Gateway Adapter EJB can also be used in the configuration.

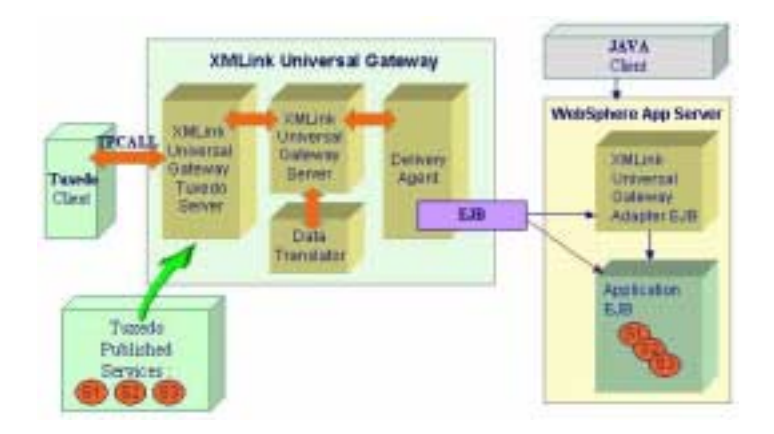

#### <span id="page-20-2"></span>*CHAPTER*

# <span id="page-20-0"></span>**3 Installing XMLink Universal Gateway**

<span id="page-20-3"></span>For XMLink Universal Gateway, you need to install software on your Tuxedo server and, in the case of RMI/IIOP configurations, on the Enterprise Information System (EIS), such as an IBM WebSphere system.

Before installing XMLink Universal Gateway, you need to know the Delivery Agent:

- ! SOAP-RPC
- ! RMI/IIOP
- EJB

In this manual, configurations using SOAP-RPC are called SOAP implementations and configurations using RMI/IIOP are called RMI/IIOP implementations. Configurations interacting directly with the business logic EJBs are called EJB implementations.

# <span id="page-20-1"></span>**Contents of the Installation Package**

- Files for the XMLink Universal Gateway Tuxedo server
- ! (RMI/IIOP and EJB) Files for the XMLink Universal Gateway Adapter EJB
- Property files needed for configuration of XMLink Universal Gateway
- <span id="page-21-1"></span>! Online documentation in HTML and PDF formats

# <span id="page-21-0"></span>**Hardware and Software Requirements**

XMLink Universal Gateway requires a maximum of 2.2 MB of disk space, of which approximately 1.4 MB is for online documentation. Portions of the product are installed on the Tuxedo server machine and on the EIS machine.

In addition to XMLink Universal Gateway, you need:

- ! Oracle Tuxedo Server, version 6.5 and above
- ! SOAP-enabled HTTP server
- Application server supporting enterprise services, such as IBM WebSphere.

#### **Figure 3-1 General Installation Setup**

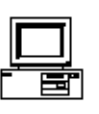

**Tuxedo** Client

. No installation steps needed

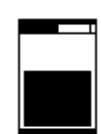

Tuxedo **Server** 

- · Gateway Tuxedo Server ▪ Gateway Core
	- Files

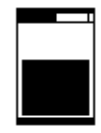

Enterprise **Information System** 

RMMOP Only

- Gateway Core Files
- Gateway Adapter EJB

# <span id="page-22-0"></span>**Installing XMLink on UNIX and Linux**

# <span id="page-22-1"></span>**Implementing File Protection**

Once they are installed, the files distributed with XMLink Universal Gateway should not be modified except under special circumstances. To prevent inadvertent changes to the files, we recommend that write-access to them be limited to a system administrator or a specially created prolifics login, and that general users be allowed only read-access.

Two suggested ways of implementing the above recommendations are:

- ! (UNIX and Linux only) Login as root to install the files. After installation is complete, set the permissions so that only root can modify the files but all others can read and/or execute them. See chmod in your system manual, or type man chmod for information on setting permissions.
- **E** Create a dummy login ID (for example,  $\text{prolifics}$ ), then log in as that user and perform the installation. This allows whomever has access to the prolifics login account to control ownership, permissions, and modifications. This approach accommodates systems for which access to the root account is tightly controlled.

# <span id="page-22-2"></span>**Determining File Location**

After deciding who is going to own the XMLink Universal Gateway files (root or a dummy login ID), determine where they will be installed. Do not change this directory once it is set up because users are likely to embed the directory name in makefiles, shell scripts, and so forth. The default installation directory on UNIX is /usr/prolifics. On Windows the default directory is:

```
C:\Program Files\Prolifics\XMLink Universal Gateway
```
where  $\sigma$  is the letter of the drive where you are installing XML in Universal Gateway.

# <span id="page-23-1"></span>**How to Install from CD-ROM**

Installing XMLink Universal Gateway on UNIX and Linux requires you to copy the distribution from the delivered media.

- 1. Log in as root or with the login you created for the installation.
- 2. At the command line, type the following.

mkdir /usr/prolifics

3. Go to the /usr/prolifics directory by typing the following.

cd /usr/prolifics

- 4. Mount the CD-ROM device, for example, as /dev/cdrom.
- 5. In /usr/prolifics, to uncompress and extract the contents of the Panther distribution, type the following.

```
zcat < /dev/cdrom/CompressedTarFilename | tar -xvf -
```
For XMLink Universal Gateway 2.3, the tar file name is  $x\text{U}$ g as  $z$ .

When XMLink Universal Gateway software is loaded, your regular prompt is displayed.

# <span id="page-23-0"></span>**Installing XMLink on Windows**

XMLink Universal Gateway is supplied in compressed form on CD-ROM along with a Windows-based setup program.

# <span id="page-23-2"></span>**How to Run the Setup Program**

1. Insert the CD-ROM in the appropriate drive.

- 2. If the setup program does not start automatically, choose Start→Run. In the Run dialog box, type  $d$ :\setup (where  $d$  is the letter of the drive from which you are installing).
- 3. Choose the components of XMLink Universal Gateway to install on that machine. There are three installation options:
	- Gateway Core Files

Install these files on the Gateway Tuxedo Server machine and on the EIS machine.

• Gateway Adapter EJB Files

For RMI/IIOP configurations, install the Gateway Adapter EJB on the EIS machine.

**•** Gateway Tuxedo Server Files

Install these files on the Gateway Tuxedo Server machine.

#### <span id="page-26-1"></span>*CHAPTER*

# <span id="page-26-0"></span>**4 Configuring XMLink Universal Gateway**

This chapter primarily focuses on how to configure XMLink Universal Gateway on both the Tuxedo server machine and the EIS machines. Information from this chapter is summarized in [Appendix A, "Setup Checklist."](#page-54-2)

If there is additional information on configuring XMLink Universal Gateway, you can find it in the Release Notes section at [http://docs.prolifics.com/docs/xug/index.htm](http://www.prolifics.com/docs/xug/).

Before configuring XMLink Universal Gateway, you need to know which Delivery Agent will be used:

- SOAP-RPC
- ! RMI/IIOP
- $\blacksquare$  EJB

In this manual, configurations using SOAP-RPC are called SOAP implementations and configurations using RMI/IIOP are called RMI/IIOP implementations. Configurations interacting directly with the business logic EJBs are called EJB implementations. Steps needed for each delivery agent are indicated at the beginning of each section.

# <span id="page-27-0"></span>**Distributing Program Files**

<span id="page-27-2"></span>After XMLink Universal Gateway is installed, *new* installations will need to copy certain files and templates from the installation location in order to make them available to the program.

SOAP-RPC For SOAP implementations:

- <span id="page-27-4"></span><span id="page-27-1"></span>**E** Copy the following files and templates to the directory specified by Tuxedo's APPDIR environment variable:
	- SoapServices.xml
	- **•** TuxedoServices.xml
	- **6** Gateway.properties
	- $\bullet$  (optional) passthru.xsl
	- " (optional) SoapServices.xsd if validating parser is run on SoapServices.xml
	- " (optional) TuxedoServices.xsd if validating parser is run on TuxedoServices.xml

RMI/IIOP For RMI/IIOP implementations:

- <span id="page-27-3"></span>! Copy the following files and templates to the:
	- $\bullet$  SoapServices.xml
	- **6** Gateway.properties
	- $\bullet$  (optional) passthru.xsl
	- " (optional) SoapServices.xsd if validating parser is run on SoapServices.xml
	- " (optional) TuxedoServices.xsd if validating parser is run on TuxedoServices.xml
- ! Copy the following file to the directory specified by Tuxedo's APPDIR environment variable:

<span id="page-28-4"></span>TuxedoServices.xml

EJB For EJB implementations interacting directly with the business-logic EJBs:

- <span id="page-28-2"></span>**. Copy the following files and templates to the directory specified by Tuxedo's** APPDIR environment variable:
	- EJBServices.xml
	- TuxedoServices.xml
	- **Gateway.properties**
	- $\bullet$  (optional) passthru.xsl
	- " (optional) SoapServices.xsd if validating parser is run on SoapServices.xml
	- " (optional) TuxedoServices.xsd if validating parser is run on TuxedoServices.xml

For EJB implementations using XMLink Universal Gateway's Adapter EJB to interact with the business-logic EJBs, refer to the list for RMI/IIOP. In addition, add the following file to the Web services working directory on the EIS machine:

<span id="page-28-3"></span> $\bullet$  EJBServices.xml

# <span id="page-28-1"></span><span id="page-28-0"></span>**Configuring the Tuxedo Server Machine**

On the Tuxedo server machine, you need to configure the following:

- **EXMLink Universal Gateway Tuxedo server**
- **EXMLink Universal Gateway environment**
- $\blacksquare$  Java environment (JVM)
- ! FML or FML32 field tables
- ! Tuxedo service definition file
- For SOAP implementations, the SOAP version of the service definition file
- ! For RMI/IIOP implementations, the deployed jar file for the Gateway Adapter EJB
- ! For EJB implementations, the deployed jar files for business logic EJBs
- <span id="page-29-2"></span>■ For EJB implementations, the EJB configuration file

# <span id="page-29-0"></span>**Configuring the Gateway Tuxedo Server**

SOAP-RPC RMI/IIOP In the ubbconfig file (or its equivalent), you need to set the Gateway Tuxedo Server to be part of the Tuxedo configuration. You will need to configure multiple servers:

- EJB
- <span id="page-29-4"></span>■ To allow for different options on the Gateway Tuxedo Servers
- To implement different groups of services on each server

On the Tuxedo Server:

! Add the Gateway Tuxedo Server.

<span id="page-29-3"></span>The default name of this server is gateway (UNIX and Linux) or gateway.exe (Windows). The server executable for Tuxedo 7+ is in the Install\_Dir/util/tux directory; for Tuxedo 6.5 in the Install\_Dir/util/tux6 directory.

■ Specify the startup options for the Gateway Tuxedo Server:

<span id="page-29-1"></span> $CLOPT = "-A -- "$ 

**Note:** One method for specifying JVM settings is within the CLOPT parameter string using the  $-J$  option, following the  $--$ . The following example illustrates how to specify filenames for the services and properties files using this option. (For the default names, these settings are not required.)

```
CLOPT = "-A -- -J \"-DXUG.Config=MyGateway.properties
-DXUG.SoapServices=MySoapServices.xml
-DXUG.TuxedoServices=MyTuxedoServices.xml\""
```
**Warning:** Since Tuxedo limits the length of the CLOPT string, use the properties file to specify JVM system options as needed.

■ Add the Gateway Tuxedo Service.

<span id="page-30-3"></span><span id="page-30-2"></span>In the SERVICES section of ubbconfig, you need to add the following service: GATEWAY\_SERVICE

# <span id="page-30-0"></span>**Configuring the Environment**

## **Setting the Tuxedo Environment**

<span id="page-30-1"></span>SOAP-RPC RMI/IIOP EJB The environment must already be configured to access Oracle Tuxedo libraries. In addition, Tuxedo applications typically already have the following variables set in the environment: **TUXDIR** Specifies the location of the Tuxedo installation. TUXCONFIG Specifies the location of the Tuxdeo configuration file. APPDIR Specifies the location of the Tuxedo application files. FIELDTBLS FIELDTBLS32 Specifies the names of the files containing the field table information for FML and FML32 typed records. FLDTBLDIR FLDTBLDIR32 Specifies the directories to search for the field tables if those files are not located in the APPDIR directory. **Note:** ■ Other Tuxedo variables may also be specified. ! Additional environment variables are needed for Java. For more

information, see [page 4-6,](#page-31-0) ["Configuring the Java Environment on the](#page-31-0)  [Tuxedo Server."](#page-31-0)

## **Setting the Gateway Tuxedo Server Environment**

SOAP-RPC RMI/IIOP EJB 1. On the Gateway Tuxedo Server, set the PATH environment variable to include the directory location of the Gateway Tuxedo Server gateway (UNIX and Linux) or Gateway.exe (Windows).

> 2. Configure the environment to contain the location of the Java native libraries for accessing Oracle Tuxedo.

PATH *(Windows only)*

<span id="page-31-3"></span>Add the location of the Oracle Tuxedo libraries from XMLink:

- For Oracle Tuxedo 6.5, the library is tconn6n.dll.
- <span id="page-31-4"></span><span id="page-31-2"></span>For Oracle Tuxedo  $7.1+$ , the library is tconnn.dll.

LD\_LIBRARY\_PATH *(UNIX and Linux)* or SHLIB\_PATH *(HP PA-RISC)* Add the location of the Oracle Tuxedo libraries from XMLink:

- For Oracle Tuxedo 6.5, the library is libtconn6n.so.
- <span id="page-31-1"></span>For Oracle Tuxedo 7.1+, the library is libtconnn.so.

# <span id="page-31-0"></span>**Configuring the Java Environment on the Tuxedo Server**

SOAP-RPC RMI/IIOP  $F.H$ The Gateway Tuxedo server requires certain settings as part of the Java environment. The following table describes the environment variables for use with IBM WebSphere 5:

| Variable    | <b>Description</b>                                           |
|-------------|--------------------------------------------------------------|
| JAVA HOME   | Specify the location of the Java installation.               |
| CLASSPATH   |                                                              |
| Gateway.jar | Specify the location of the Gateway Adapter's<br>Java files. |

**Table 4-1 Java Environment for Tuxedo Server** 

| <b>Variable</b>             | <b>Description</b>                                                                                                    |  |
|-----------------------------|----------------------------------------------------------------------------------------------------|--|
| j2ee.jar                    | Specify the location of J2EE Connector<br>Architecture classes and JNDI services.                                        |  |
| soap.jar                    | For SOAP implementations, specify the location<br>of the SOAP RPC class files.                                           |  |
| xerces.jar                  | For SOAP implementations, specify the location<br>of this XML parser. Must be version 1.4.2 or<br>greater.               |  |
| Deployed GatewayAdapter.jar | For RMI/IIOP implementations using<br>WebSphere, specify the location of the deployed<br>Gateway Adapter EJB's jar file. |  |
| myEJBs.jar                  | For EJB implementations using WebSphere,<br>specify the location of the deployed business<br>logic EJB jar files.        |  |
| xalan.jar                   | Specify location of classes used for XSL data<br>translator.                                                             |  |
| mail.jar                    | For $com.sum.mainloop.util.util.*$                                                                                       |  |

**Table 4-1 Java Environment for Tuxedo Server (Continued)**

# <span id="page-32-0"></span>**Configuring Services for the Gateway Tuxedo Server**

SOAP-RPC RMI/IIOP EJB

<span id="page-32-4"></span><span id="page-32-3"></span><span id="page-32-2"></span><span id="page-32-1"></span>Each enterprise service is listed in XML format in the Tuxedo service definition file. The default name of this file is TuxedoServices.xml, but you can specify a different name with the JVM property, XUG.TuxedoServices. This file maps the Tuxedo service name to a reference name, which is then mapped to an enterprise service name in the SOAP service definition file.

If a path is not specified, this file is located in the working directory of the Tuxedo server.

The Tuxedo service definition file also specifies input and output buffer types for each service. By specifying names for each FML and FML32 buffer that is used, each buffer may be defined in terms of the fields it may contain. The buffer names may be chosen arbitrarily, and the same buffer can be used for both input and output, as well as for multiple service definitions.

This file contains the following settings:

#### ServiceName

Specifies the reference service name.

#### TuxedoAdvertise

Specifies the name to be advertised as a Tuxedo service.

#### TuxedoInputType

Specifies the Tuxedo input type element using one of two possible formats.

One format sets this element to one of the following values: FML, FML32, STRING, CARRAY, or character data. If you use this format, FML or FML32 buffers are defined in a different section of this file. See [page 4-9, "Sample](#page-34-0)  [Tuxedo Service File-Format 2."](#page-34-0)

The other format, used only for FML and FML32 buffers, specifies the fields as part of this element using the name attribute. See [page 4-9,](#page-34-1) ["Sample Tuxedo](#page-34-1)  [Service File-Format 3."](#page-34-1)

#### TuxedoOutputType

Specifies the Tuxedo output type: FML, FML32, STRING or CARRAY.

For FML or FML32, if the output data contains named parameters, XMLink Universal Gateway uses those names as the Tuxedo field names for the output data. If the output data does not contain named parameters, the first field name listed for the TuxedoOutputType, or the default field name of return, will be used. If an empty field list is provided, no data will be returned.

Complex SOAP types may fill multiple FML or FML32 fields. In that case, the elements of the complex type are mapped by name to Tuxedo fields with corresponding names, assuming there is no data translation.

FML

Specifies the field definition of an FML buffer. It can appear within the TuxedoInputType or TuxedoOutputType elements or within the tuxedo-service-registry element as illustrated in the following examples.

#### FML32

Specifies the field definition of an FML32 buffer. It can appear within the TuxedoInputType or TuxedoOutputType elements or within the tuxedo-service-registry element as illustrated in the following examples.

#### field

(FML or FML32 elements) Uses the name attribute to specify the Tuxedo field name. This name must match the SOAP-RPC parameter name used for input or an element name within a complex type returned by SOAP-RPC.

```
Sample Tuxedo <?xml version="1.0" encoding="utf-8"?>
Service 
File-Format 1
               <!-- EJB Methods to be advertised as Tuxedo services -->
               <tuxedo-service-registry>
                  <Service>
                      <ServiceName>addsvcshort</ServiceName>
                      <TuxedoAdvertise>addsvcshort</TuxedoAdvertise>
                      <TuxedoInputType>FML</TuxedoInputType>
                      <TuxedoOutputType><FML></TuxedoOutputType>
                  </Service>
               </tuxedo-service-registry>
Sample Tuxedo Use Format 2 or Format 3 to restrict the amount of data being processed to the named
```
fields specified in the file.

<span id="page-34-0"></span>Service

```
File-Format 2
               <?xml version="1.0" encoding="utf-8"?>
```

```
<!-- EJB Methods to be advertised as Tuxedo services -->
              <tuxedo-service-registry>
                  <Service>
                     <ServiceName>addsvcshort</ServiceName>
                     <TuxedoAdvertise>addsvcshort</TuxedoAdvertise>
                     <TuxedoInputType>FML</TuxedoInputType>
                     <TuxedoOutputType>
                         <FML><field name="Short3"/>
                         </FML>
                     </TuxedoOutputType>
                 </Service>
                  <FML><field name="Short1"/>
                     <field name="Short2"/>
                 </FML></tuxedo-service-registry>
Sample Tuxedo 
Service
File-Format 3
             <?xml version="1.0" encoding="utf-8"?>
              <!-- EJB Methods to be advertised as Tuxedo services -->
              <tuxedo-service-registry>
                  <Service>
                     <ServiceName>addsvcshort</ServiceName>
                     <TuxedoAdvertise>addsvcshort</TuxedoAdvertise>
                     <TuxedoInputType>
                         <FML>
```
*Configuring the Tuxedo Server Machine*

```
<field name="Short1"/>
              <field name="Short2"/>
          </FML>
      </TuxedoInputType>
      <TuxedoOutputType>
          <FML>
             <field name="Short3"/>
          </FML></TuxedoOutputType>
   </Service>
</tuxedo-service-registry>
```
# <span id="page-35-0"></span>**Configuring Services for SOAP-RPC**

<span id="page-35-3"></span><span id="page-35-2"></span>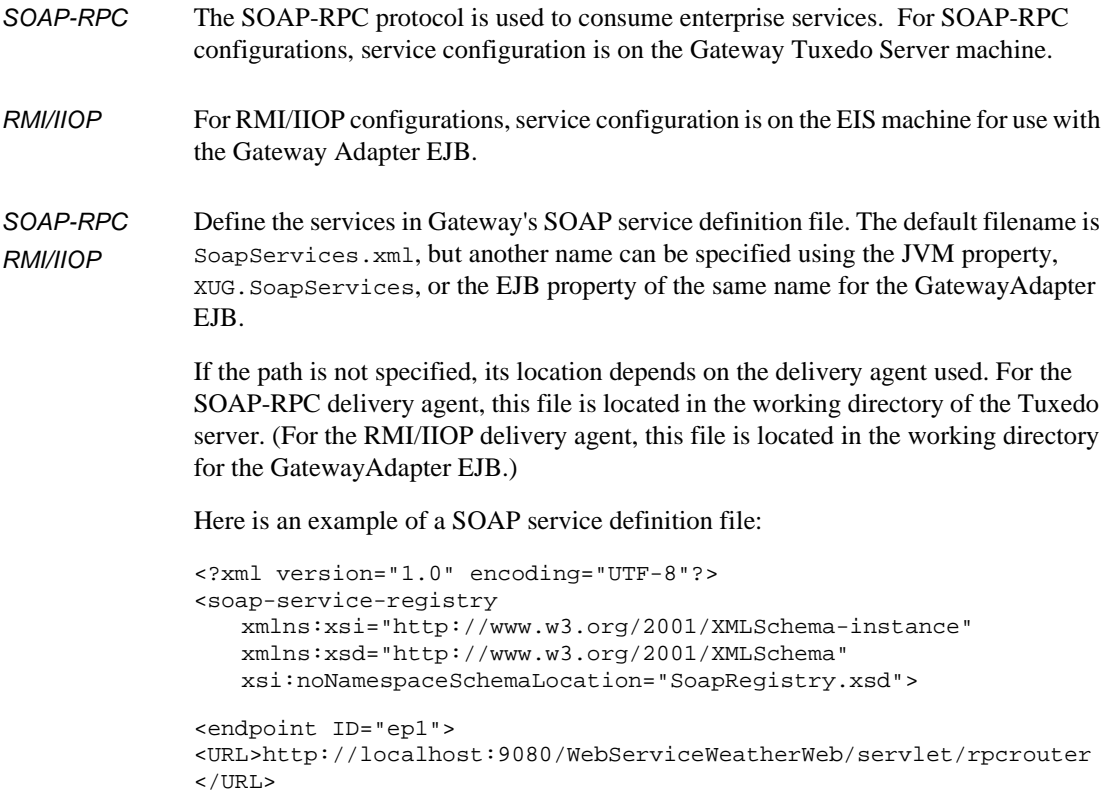

```
<targetObjectURI>http://tempuri.org/com.prolifics.poc.Weather
</targetObjectURI>
</endpoint>
   <service alias="getWeather" soap-action="weatherAction"
      IDREF="ep1">
      <method-name>getWeather</method-name>
      <message-in>
          <param name="latitude" type="xsd:int"></param>
          <param name="longtitude" type="xsd:int"></param>
      </message-in>
      <message-out namespace="" typename="">
          <param name="" type="xsd:string"/>
      </message-out>
   </service>
</soap-service-registry>
```
This file contains the following settings:

#### endpoint

Specifies the SOAP endpoint to connect to. The ID attribute specifies the name by which a service may be associated with a particular endpoint. Multiple endpoints may be used within a SOAP service description file. These endpoint definitions override any corresponding Interface properties specified in the properties file.

#### URL.

Specifies the URL for a SOAP endpoint.

```
targetObjectURI
```
Specifies the targetObjectURI for a SOAP endpoint. This typically corresponds to the value of the namespace attribute provided for soap:body elements in the SOAP binding WSDL for the enterprise service.

#### service

Specifies the description of an enterprise service. The alias attribute specifies the reference service name. The soap-action attribute specifies the SOAP action string to use.

**Note:** IBM WebSphere ignores the soap-action attribute, but some SOAP servers, such as .NET, make use of it.

#### method-name

Specifies the name of the enterprise service.

```
message-in
```
Specifies the input message for the enterprise service.

#### message-out

Specifies the output message for the enterprise service.

#### param

Specifies a parameter used for input or output. For input, these correspond to message parts in the WSDL for an enterprise service. The name attribute should be the same as the message part name for the WSDL. The type attribute may have values that correspond to the names of simple SOAP types. Arrays of simple SOAP types may also be used, such as ArrayOfShort, ArrayOfString, etc. Only these canonical type names for arrays may be used. Namespaces prepended to these type names are ignored.

<span id="page-37-0"></span>For output, type and name attributes are ignored, as these are determined from the XML that is returned. XMLink Universal Gateway can work with enterprise services which return complex types, but only complex types whose elements have simple types, except for the special case of the XugReturn bean. Note that XML schema definitions for complex types are not required for the SOAP-RPC client implementation.

## **Configuring Services for EJB**

EJB Since EJB implementation interact with business-logic EJBs directly, you need to configure EJB access in the EJBServices.xml file.

Here is a sample EJBServices.xml file:

```
<?xml version="1.0"?>
<ejb-service-registry 
xmlns:xsi="http://www.w3.org/2001/XMLSchema-instance" 
xmlns:xsd="http://www.w3.org/2001/XMLSchema" 
xsi:noNamespaceSchemaLocation="EJBRegistry.xsd"
xmlns:xsd1=
"http://www.testservice.com/schemas/TestServiceRemoteInterface">
   <endpoint ID="ep1">
       <JNDIName>ejb/ejb/TestServiceHome</JNDIName>
   </endpoint>
   <endpoint ID="ep2">
    <JNDIName>ejb/com/prolifics/xug/test/PerformanceHome</JNDIName>
```
</endpoint>

```
<service alias="TCStrWait" IDREF="ep2">
   <method-name>TCStrWait</method-name>
   <method-in>
       <param name="s1" type="Ljava.lang.String;"/>
       <param name="wait" type="J"/>
   </method-in>
   <method-out>
       <param name="s1" type="Ljava.lang.String;"/>
   </method-out>
</service>
<service alias="toupperString" IDREF="ep1">
   <method-name>toupperString</method-name>
   <method-in>
       <param name="s1" type="[Ljava.lang.String;"/>
   </method-in>
   <method-out>
       <param name="s1" type="Ljava.lang.String;"/>
   </method-out>
</service>
<service alias="addsvclong" IDREF="ep1">
   <method-name>addsvclong</method-name>
   <method-in>
       <param name="l1" type="[J"/>
       <param name="l2" type="[J"/>
   </method-in>
   <method-out>
       <param name="l1" type="J"/>
   </method-out>
</service>
<service alias="getPerson" IDREF="ep1">
   <method-name>getPerson</method-name>
   <method-in>
   </method-in>
   <method-out>
       <param name="lastName" type="Ljava.lang.String;"/>
       <param name="firstName" type="Ljava.lang.String;"/>
       <param name="address" type="[Ljava.lang.String;"/>
       <param name="phone" type="Ljava.lang.String;"/>
   </method-out>
</service>
<service alias="setPerson" IDREF="ep1">
   <method-name>setPerson</method-name>
   <method-in>
       <param name="person" type="Lmyclasses.person.Person;"/>
   </method-in>
   <method-out>
```

```
<param name="lastName" type="Ljava.lang.String;"/>
          <param name="firstName" type="Ljava.lang.String;"/>
          <param name="address" type="[Ljava.lang.String;"/>
          <param name="phone" type="Ljava.lang.String;"/>
       </method-out>
   </service>
</ejb-service-registry>
```
# <span id="page-39-0"></span>**Configuring Properties for the Gateway Tuxedo Server**

SOAP-RPC RMI/IIOP

<span id="page-39-3"></span>Java system properties may be specified in a configuration properties file or as command line options for the JVM. Command line options for the JVM are specified using the -J option with CLOPT in the ubbconfig file. An example of this usage is in the section ["Configuring the Gateway Tuxedo Server" on page 4-4](#page-29-0). A template for the configuration properties file is provided as part of the XMLink Universal Gateway installation. Look for the Gateway.properties file in the config directory.

The following properties are available.

XUG.Config

<span id="page-39-4"></span><span id="page-39-2"></span>(optional) Specifies the name of the configuration properties file. The default name is Gateway.properties. This file is optional, but if used, you must specify the name in the JVM option string.

XUG.Server

(optional) Specifies the Gateway Tuxedo Server component to use. com.prolifics.xug.server.tuxedo.TuxedoServer is the default, and the only supported value at present.

XUG.DeliveryAgent

Specifies the delivery agent to use. Available values are SOAP-RPC, RMI/IIOP, or EJB.

<span id="page-39-1"></span>XUG.DataTranslator

(optional) Specifies the data translator to use. By default, data translation is turned off and this property is set to none. To use data translation, set the property to the following value:

com.prolifics.xug.xlator.XslXlatorEngine

XUG.TuxedoServices

(optional) Specifies the Tuxedo service definition file to use. TuxedoServices.xml is the default.

```
XUG.SoapServices
```
(optional) Specifies the SOAP service definition file to use. SoapServices.xml is the default.

#### XUG.GatewayAdapter.JNDIName

(optional) For RMI/IIOP configurations, specifies the JNDI lookup name for the Gateway Adapter EJB. The default value is:

com/prolifics/xug/dda/adapter/GatewayAdapterHome

#### XUG.Interface.endpointx.URL

XUG.Interface.endpointx.TargetObjectURI

(optional) Specifies the URL and Target Object URI for each SOAP endpoint. May be overridden by an endpoint definition within the SOAP service definition file.

```
MyJavaProperty.xxx
```
<span id="page-40-2"></span><span id="page-40-1"></span>(optional) Specifies any Java properties needed.

## <span id="page-40-0"></span>**Java System Properties for XSL-based Data Translation**

XMLink Universal Gateway allows you to write XSL (eXtensible Stylesheet Language) to transform the Tuxedo service's XML document to the enterprise application's XML format and vice versa. Three template files are included in your XMLink Gateway Adapter installation:

- ! passthru.xsl
- ! request.xsd (schema for XMLink University Gateway input data)
- **EXECUTE:** response.xsd (schema for XMLink University Gateway output data)
- SOAP-RPC RMI/IIOP The following JVM system properties are used by the default XSL based data translator. Data translator files, such as passthru.xsl, should be located in the working directory for the Tuxedo server, and if the Gateway Adapter EJB is used, in its working directory also. Refer to request.xsd and response.xsd in the config directory in order to write XSL for data translation.
	- **Note:** The XUG.DataTranslator property must also be set. See "[XUG.DataTranslator](#page-39-1)" [on page 4-14](#page-39-1) for more information.
	- com.prolifics.xug.xlator.xsl.factory Specifies the type of XSL factory to use. Possible values are SINGLE and MAP. SINGLE is the default.

com.prolifics.xug.xlator.xsl.single.fileName Specifies the XSL file to use for the SINGLE factory type. passthru.xsl is the default.

com.prolifics.xug.xlator.xsl.map.mapFile

Specifies the map file to use for the MAP factory type.  $x$ slmap.properties is the default. Property settings in the map file have the form, service\_name.out=filename or service\_name.in=filename, where service name is the reference name of a service, and filename is the name of an XSL file to use for data translation for that service. Use the .in setting for translation of an XML message used to invoke a service, and .out for translation of the XML message returned from a service call.

com.prolifics.xug.xlator.xsl.map.fallback

<span id="page-41-1"></span><span id="page-41-0"></span>Specifies the default XSL file to use for translation of a service request or response, for the MAP factory type. This file is used when a specific XSL file is not specified in the map file for input or output for a service. The default is passthru.xsl.

## **Java System Properties for Data Validation**

You can have XMLink Universal Gateway validate the XML data using a SAX2 parser by setting the following properties to true:

- ! com.prolifics.xug.dda.soap.SoapServiceRegistry.validation
- ! com.prolifics.xug.server.tuxedo.TuxedoServiceRegistry.validation

They may be left unset or set to false if validation is not to be used. By default, validation is turned off.

These properties can be set in the properties file specified by XUG.Config or set individually in the configuration files specified by XUG.SoapServices and XUG.TuxedoServices.

XUG.Config can also contain a setting for the parser with the following Java system property:

! javax.xml.parsers.SAXParserFactory

For the Xerces SAX2 parser, specify the following value:

org.apache.xerces.jaxp.SAXParserFactoryImpl

The warnings and errors generated during XML validation are written to different locations depending on the delivery agent. For SOAP-RPC implementations, validation warnings, recoverable errors, and fatal errors are written to the Gateway Tuxedo Server's ULOG file; however, fatal errors also cause an exception to be thrown.

For RMI/IIOP implementations, recoverable errors and fatal errors are written to System.err. Again, fatal errors cause an exception to be thrown.

<span id="page-42-4"></span>**Warning:** Many light-weight parsers do not support validation.

# <span id="page-42-1"></span>**Configuring the Deployed EJB Jar File**

- RMI/IIOP RMI/IIOP implementations using WebSphere need the deployed jar file for the Gateway Adapter EJB. This must be added to the CLASSPATH of the Tuxedo server machine, as noted in the ["Configuring the Java Environment on the Tuxedo Server"](#page-31-0)  section [on page 4-6](#page-31-0).
- EJB EJB implementations using WebSphere need the deployed jar files for the business logic EJBs in the CLASSPATH of the Tuxedo server machine.

# <span id="page-42-2"></span><span id="page-42-0"></span>**Configuring the Enterprise Information System Machine**

<span id="page-42-5"></span><span id="page-42-3"></span>For RMI/IIOP implementations, you need to configure the following on the EIS machine:

- ! XMLink Universal Gateway Adapter EJB
- Service listing in XML format
- ! (optional) Property settings

<span id="page-43-3"></span>**Note:** Implementations using SOAP-RPC as the delivery agent for the Gateway Adapter Tuxedo Server (instead of RMI/IIOP) do not need to configure options on the EIS machine for XMLink Universal Gateway.

# <span id="page-43-0"></span>**Deploying the Gateway Adapter EJB**

RMI/IIOP The Gateway Adapter EJB must be deployed on the EIS machine. Follow the instructions provided by your J2EE application server. A deployable jar file, GatewayAdapter.jar, is provided in the lib directory. Note that for WebSphere Application Server, the deployed jar file must also be in the CLASSPATH of the Tuxedo server.

# <span id="page-43-1"></span>**Configuring the Java Environment on the EIS**

RMI/IIOP The EIS needs the following in the Java configuration:

| Variable    | <b>Description</b>                                                                       |
|-------------|------------------------------------------------------------------------------------------|
| JAVA HOME   | Specify the location of the Java installation.                                           |
| CLASSPATH   |                                                                                          |
| Gateway.jar | Specify the location of the Gateway Adapter's Java files.                                |
| soap.jar    | Specify the location of SOAP-RPC classes.                                                |
| xerces.jar  | Specify the location of this XML parser. Must be version 1.4.2<br>or greater.            |
| xalan.jar   | Specify the location of classes used for XSL data translator.                            |
| j2ee.jar    | Specify the location of J2EE Connector Architecture classes and<br><b>JNDI</b> services. |
| mail.jar    | For com. sun. mail. util. $*$                                                            |

<span id="page-43-2"></span>**Table 4-2 Java Environment for EIS** 

# <span id="page-44-0"></span>**Configuring the EJB Properties File**

RMI/IIOP The GatewayAdapter EJB uses some of the same properties as for the Gateway Tuxedo Server. Most implementations can use the default property values so that these properties often need not be explicitly set. Applicable properties include XUG.Config, XUG.SoapServices, XUG.Interface.endpointx.TargetObjectURI, and XUG.Interface.endpointx.URL. XUG.Config and XUG.SoapServices may be specified as EJB properties.

> <span id="page-44-4"></span><span id="page-44-3"></span>XUG.Config specifies a configuration properties file that may be used for the GatewayAdapter EJB. The default value is GatewayAdapter.properties. This file is optional unless you deploy multiple EJBs with different configurations. Place this file in the working directory of the application server.

<span id="page-44-5"></span>XUG.SoapServices specifies the SOAP service definition file. Its default value is SoapServices.xml. This file should be located in the working directory of the application server.

The GatewayAdapter EJB makes use of the default XSL based data translator; therefore, XSL files and Java system properties for the data translator are also applicable. These properties, as well as other Java system properties, may be specified as JVM properties for the application server. See ["Java System Properties for](#page-40-0)  [XSL-based Data Translation" on page 4-15](#page-40-0) for details about the properties used by the default data translator.

<span id="page-44-2"></span>**Note:** In IBM WebSphere, EJB properties can be configured in the Application Assembly Tool.

# <span id="page-44-1"></span>**Configuring the Enterprise Services on the EIS**

RMI/IIOP As covered in an earlier section, each enterprise service is listed in XML format in SoapServices.xml. This file maps the reference service name to the enterprise service name. For RMI/IIOP implementations, this file is located in the working directory for the EJB. For more information about this file, see [page 4-7, "Configuring](#page-32-0)  [Services for the Gateway Tuxedo Server."](#page-32-0)

Place this file in the working directory of your application server.

# <span id="page-45-1"></span><span id="page-45-0"></span>**Configuring the Gateway Adapter Properties File on the EIS**

#### RMI/IIOP SOAP endpoint properties can be configured in the configuration properties file for the Gateway Adapter EJB, or in its SOAP service description file. The configuration is the same as for the Tuxedo server's SOAP-RPC delivery agent. See [page 4-7,](#page-32-0) ["Configuring Services for the Gateway Tuxedo Server."](#page-32-0)

This includes properties for:

- **I.** SOAP endpoints (Alternative option: specify in the SOAP service definition file.)
- XUG.SoapServices
- Data translator properties

#### <span id="page-46-1"></span>*CHAPTER*

# <span id="page-46-0"></span>**5 Building and Accessing Enterprise Services**

This chapter describes the steps for using XMLink Universal Gateway to access enterprise services.

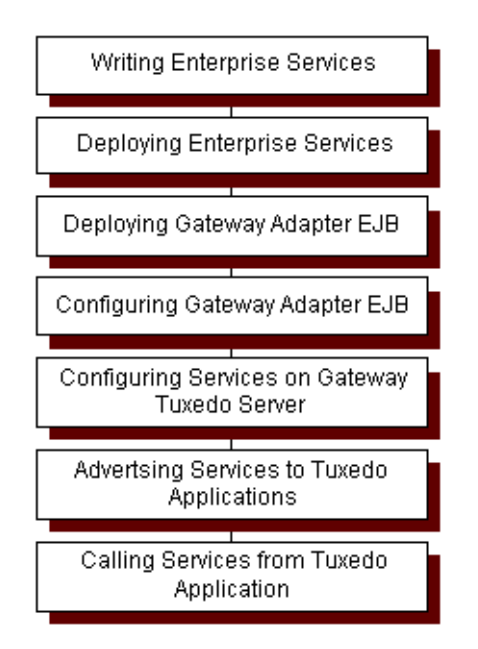

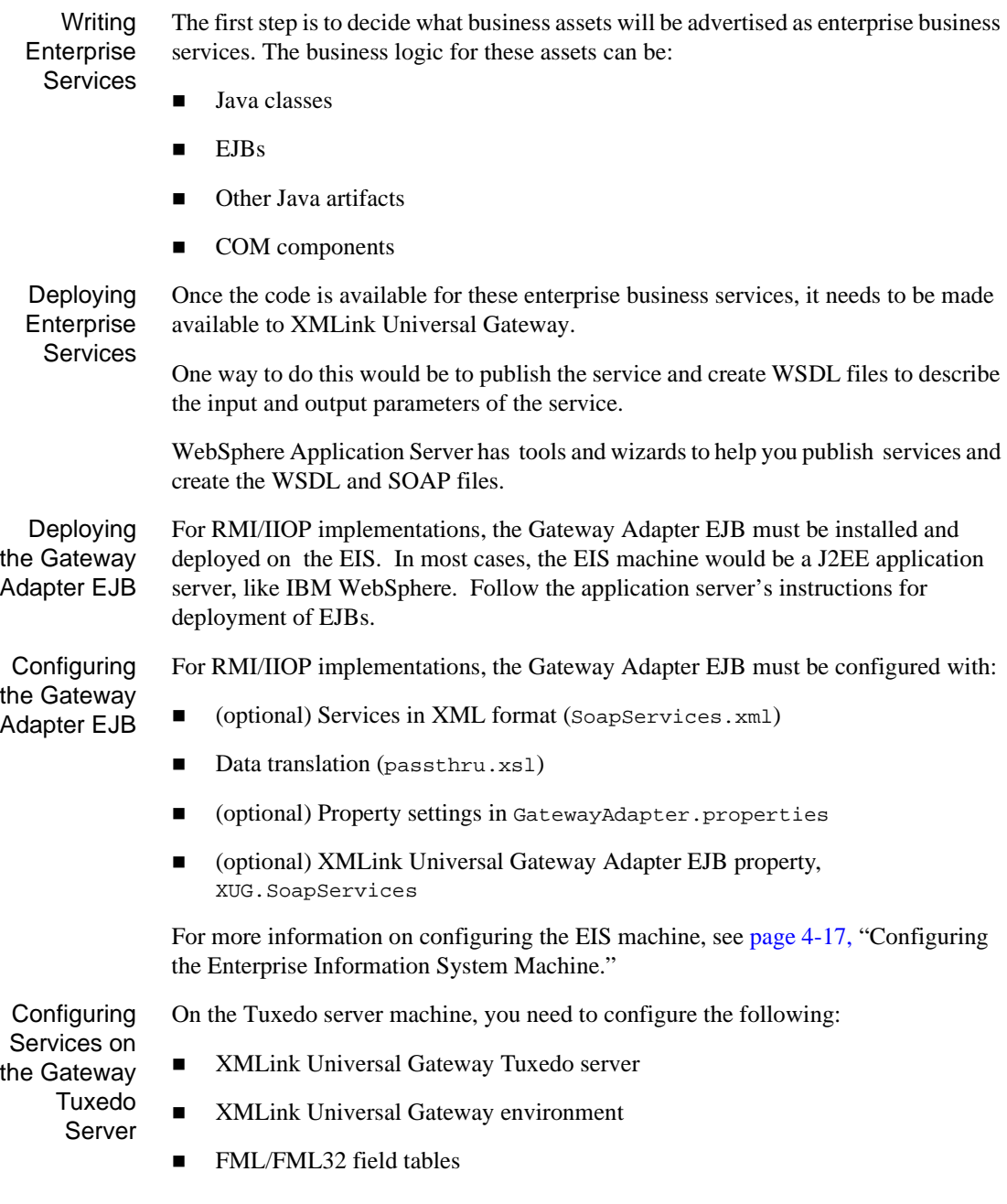

- $\blacksquare$  Java environment (JVM)
- Tuxedo service definition file, TuxedoServices.xml
- For SOAP implementations, SOAP service definition file (SoapServices.xml)
- (optional) Data translation (passthru.xsl)
- Gateway.properties file
- ! For RMI/IIOP implementations, the deployed jar file for the Gateway Adapter EJB
- ! For EJB implementations, the deployed jar files for the business logic EJBs
- For EJB implementations, the EJB service definition file (EJBServices.xml)

For more information on configuring the Tuxedo server machine, see [page 4-3](#page-28-1), ["Configuring the Tuxedo Server Machine."](#page-28-1)

Advertising Services to Tuxedo Applications Once the Gateway Tuxedo Server is installed on the Tuxedo server machine, you need to: ■ Add the Gateway Tuxedo Server to the Tuxedo configuration file (ubbconfig)

> <span id="page-48-2"></span>■ Add the GATEWAY\_SERVICE to the SERVICES section of the Tuxedo configuration file

Calling **Services** from Tuxedo Application

The Tuxedo client makes service calls in the usual manner using tpcall. The Tuxedo client does not need to know where the service will actually be processed. The transfer of data to the EIS machine in order to process the enterprise services is transparent to the Tuxedo client.

# <span id="page-48-0"></span>**Mapping Service Names**

<span id="page-48-1"></span>When running XMLink Universal Gateway, you need to map the service names if the same name is not used in Tuxedo and on the EIS. The following diagram illustrates how a Tuxedo service (get\_cust) can be mapped to service deployed on the EIS

(find\_client). In this example, a different reference name is specified even though reference names can match either the Tuxedo service or the EIS service.

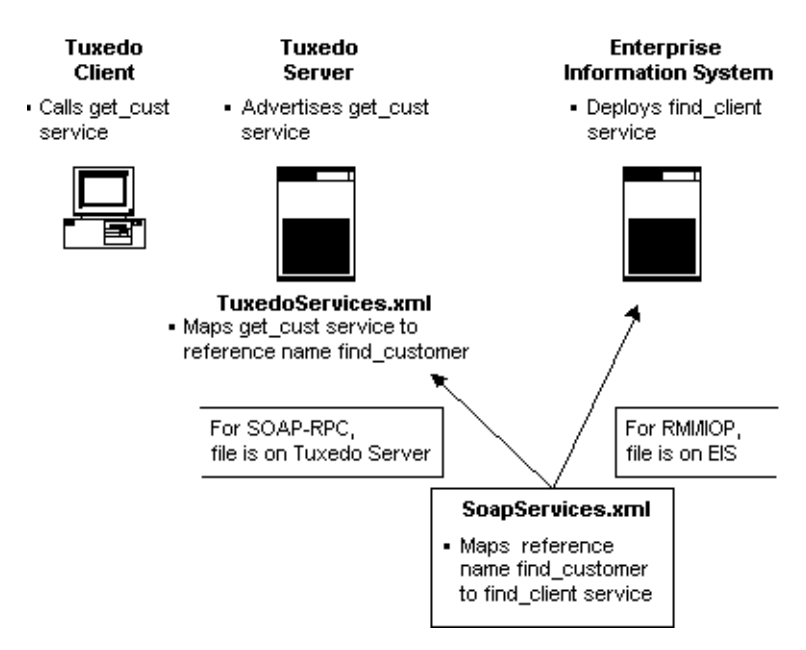

#### **Figure 5-1 Mapping Service Names**

#### <span id="page-50-1"></span>*CHAPTER*

# <span id="page-50-0"></span>**6 Writing Enterprise Services**

<span id="page-50-2"></span>This chapter describes information needed to write enterprise services using the Java class XugReturn in the com.prolifics.tconn.server package. This class returns a specific return value and user return code to the Tuxedo client.

XugReturn is a Java bean with two int properties, rval and rcode. The constructor takes rval as the first parameter, and rcode as the second.

Set rval to one of the following public static final members of xugReturn:

- **E** XuqReturn.XUGEXIT
- ! XugReturn.XUGFAIL
- ! XugReturn.XUGSUCCESS

The Gateway Tuxedo Server will return TPEXIT, TPFAIL, or TPSUCCESS respectively. Return data is available to the Tuxedo client, regardless of which return value is used.

rcode may be set to any desired value. Have the Tuxedo client use tpurcode() in the Tuxedo API to retrieve its value.

The XugReturn bean should be embedded within a bean used for returning data from the Web service or EJB method, or the data bean should extend the XugReturn class. For the return bean, all other bean properties should be of simple type, or arrays of such. One property can be of type XugReturn, and may have any name desired.

Note that a Web service or EJB method that returns only simple types (or arrays of simple types) cannot choose values for the Tuxedo return value or Tuxedo user return code. In that case and for return beans where  $x_{\text{u}}$ greturn is not used, the Tuxedo return value will be TPSUCCESS, unless there is a Tuxedo error or XMLink Universal Gateway error. The Tuxedo user return code will be 0, when not specified.

The following example illustrates the use of  $x_{\text{u}gReturn}$ :

```
package myclasses.people;
import com.prolifics.xug.XugReturn;
public class PersonA implements java.io.Serializable
{
private String lastName;
private String firstName;
private XugReturn xugRet;
public PersonA(String lastName, String firstName)
{
this.lastName = lastName;
this.firstName = firstName;
}
public PersonA() {}
public void setXugReturn(XugReturn xugRet) {this.xugRet = xugRet;}
public void setLastName(String lastName) {this.lastName = 
lastName; }
public void setFirstName(String firstName) {this.firstName = 
firstName; }
public XUGReturn getXugReturn() { return xugRet; }
public String getLastName() { return lastName; }
public String getFirstName() { return firstName; }
}
```
You can also return a bean which extends  $x_{\text{ugReturn}}$ . Here is an example of that:

```
package myclasses.people;
import com.prolifics.xug.XugReturn;
public class PersonB
extends XugReturn
implements java.io.Serializable
{
private String lastName;
private String firstName;
public PersonB(String lastName, String firstName)
{
this.lastName = lastName;
this.firstName = firstName;
}
```

```
public PersonB() {}
public void setLastName(String lastName) {this.lastName = 
lastName; }
public void setFirstName(String firstName) {this.firstName = 
firstName; }
public String getLastName() { return lastName; }
public String getFirstName() { return firstName; }
}
```
The following Java code sample for your Web service illustrates a possible way to use PersonA:

```
// code fragment
PersonA person = new PersonA("Doe", "John");
int rval = XugReturn.XUGSUCCESS;
int rcode = 2 // appliction specific code
XugReturn xugRet = new XugReturn(rval, rcode);
person.setXugReturn(xugRet);
return person;
```
The following sample illustrates a possible way to use PersonB:

```
// code fragment
PersonB person = new PersonB("Doe", "John");
person.setRcode(2); // application specific code
person.setRval(XugReturn.XUGSUCCESS);
return person;
```
# <span id="page-54-2"></span><span id="page-54-0"></span>**A Setup Checklist**

<span id="page-54-3"></span>This chapter summarizes [Chapter 3, "Installing XMLink Universal Gateway,"](#page-20-2) and [Chapter 4, "Configuring XMLink Universal Gateway."](#page-26-1)

# <span id="page-54-1"></span>**Setting Up the Tuxedo Server**

#### **Table A-1 Setting Up Tuxedo Server**

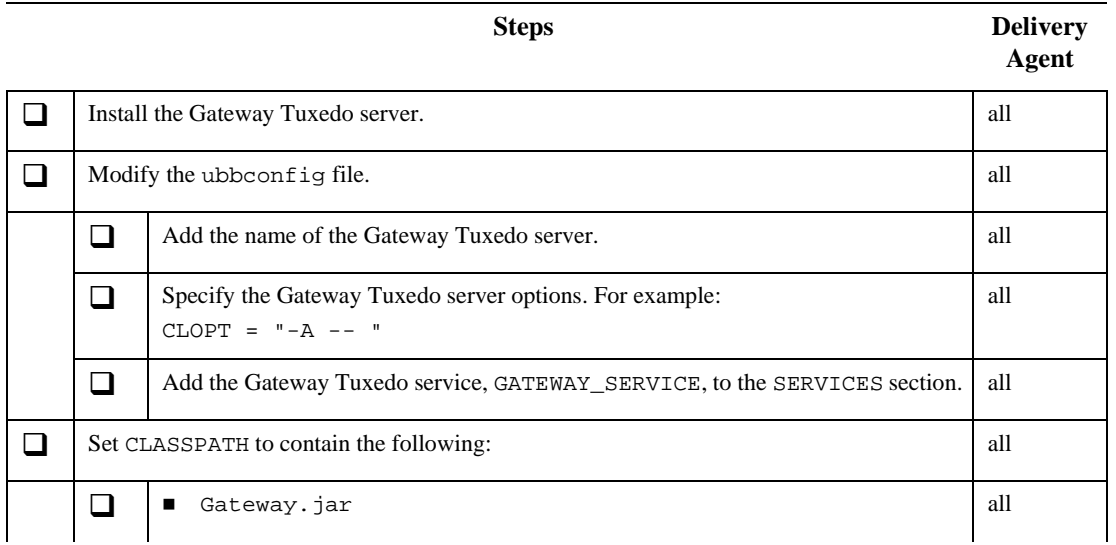

**Table A-1 Setting Up Tuxedo Server** *(Continued)*

|          |                                                                                                    | <b>Steps</b>                                                                                                    | <b>Delivery</b><br><b>Agent</b> |
|----------|----------------------------------------------------------------------------------------------------|----------------------------------------------------------------------------------------------------|---------------------------------|
|          | ❏                                                                                                    | j2ee. jar-Jar files for J2EE and JNDI services<br>п                                                                                                    | all                             |
|          | ❏                                                                                                    | soap.jar<br>$\blacksquare$                                                                                                    | <b>SOAP</b>                     |
|          | □                                                                                                    | xerces.jar<br>٠                                                                                                    | SOAP                            |
|          | n l                                                                                                    | Deployed_GatewayAdapter.jar<br>■                                                                                                    | <b>RMI/IIOP</b>                 |
|          | $\overline{\phantom{a}}$                                                                                                    | myEJB.jar<br>٠                                                                                                    | <b>EJB</b>                      |
|          | ◻                                                                                                    | xalan. jar (if using XSL data translator)<br>$\blacksquare$                                                                                                    | all                             |
|          | ◻                                                                                                    | mail.jar<br>п                                                                                                    | all                             |
| $\Box$   | Modify Gateway. properties with the appropriate settings and place it in the directory<br>specified by APPDIR. This includes settings for the following properties:<br>XUG.DeliveryAgent<br>■<br>XUG.DataTranslator<br>п<br>XUG.GatewayAdapter.JNDIName<br>XUG. Interface.endpointx.URL<br>٠<br>XUG. Interface.endpointx.TargetObjectURI<br>٠<br>List the enterprise services in the TuxedoServices. xml file (or the file specified by the |                                                                                                    | SOAP<br>SOAP                    |
|          | JVM property, XUG. TuxedoServices).                                                                                                    |                                                                                                    |                                 |
| <b>□</b> | List the EJB services in the EJBServices. xml file (or the file specified by the JVM<br>property, XUG. EJBServices).                                                                                                    |                                                                                                    | <b>EJB</b>                      |
| n        | ■<br>٠                                                                                                    | Set the path variable to contain the location of the Java native library for accessing<br>Oracle Tuxedo:<br>Windows: Set PATH to the location of transference 11 for Tuxedo 6.5 or<br>t.connn.dl1 for Tuxedo 7+.<br>UNIX and Linux: Set LD LIBRARY PATH to the location of libtconn6n. so for<br>Tuxedo 6.5 or libtconnn.so for Tuxedo 7+.<br>HP PA-RISC UNIX: Set SHLIB_PATH to the location of libtconn6n.sl for<br>Tuxedo 6.5 or libtconnn.sl for Tuxedo 7+. | all                             |

# <span id="page-56-0"></span>**Setting Up the EIS Machine**

#### **Table A-2 Setting Up EIS Machine**

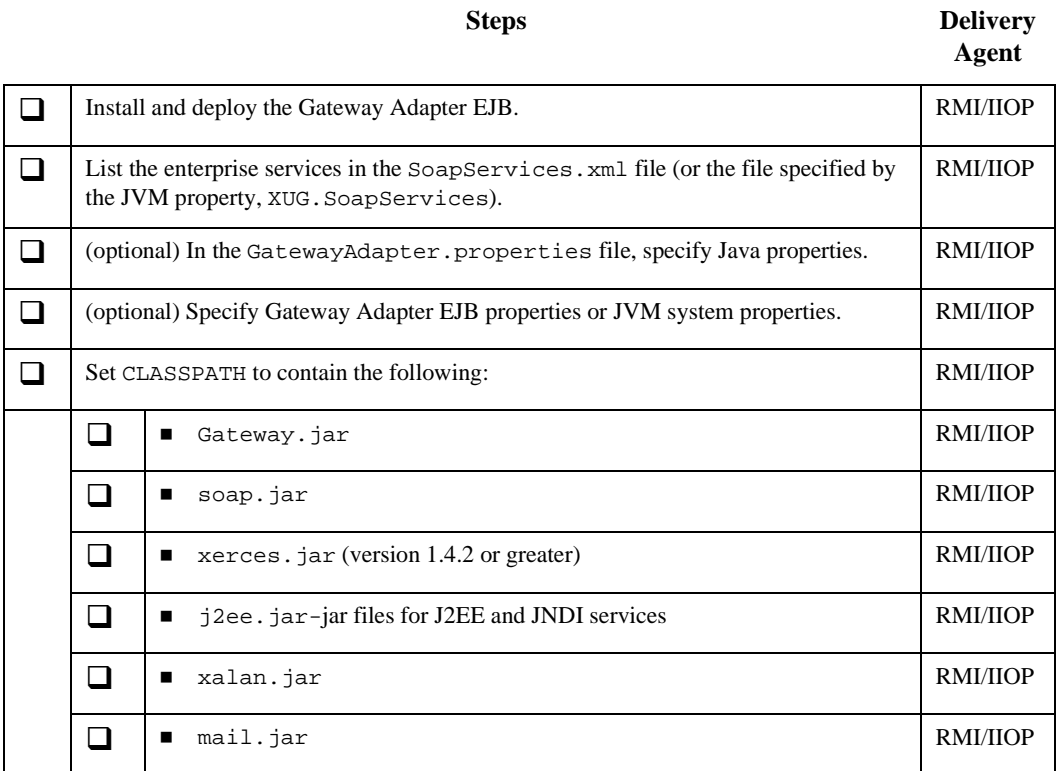

# <span id="page-58-1"></span><span id="page-58-0"></span>**B Upgrading XMLink Universal Gateway**

<span id="page-58-2"></span>This appendix describes changes made from previous releases of XMLink Universal Gateway.

Changes in Version 2.2

 $\blacksquare$  As of Version 2.2, there is a new EJB delivery agent. With this delivery agent, you can interact with the business logic EJBs directly, without using SOAP, Web services, or the Gateway Adapter EJB. With this delivery agent, you also need the EJBServices.xml file which contains the service information.

■ In the Tuxedo service definition file, TuxedoInputType and TuxedoOutputType no longer need to contain either FML or FML32 elements, or, if the content is FML or FML32, no longer need to contain a name attribute.

If a field list is provided for a TuxedoInputType of FML or FML32 (even an empty list), input data passed to the delivery agent will be restricted to the fields listed, without warning. Otherwise, whatever fields are present in the input data will be passed to the delivery agent.

Similarly, for a TuxedoOutputType of FML or FML32, if a field list is provided, only fields listed will be returned to the Tuxedo client. Otherwise, if the output data contains named parameters for a TuxedoOutputType of FML or FML32, an attempt will be made to use those names as Tuxedo field names for the output data. If the output data for FML or FML32 does not contain named parameters, the first field name listed for the TuxedoOutputType will be used. In this case, if no field list is provided a default field name of return will be used, or, if an empty field list is provided, no data will be returned.

Upgrading from Version 2.0 or If you are upgrading from Version 1.0 or Version 2.0, the following changes have been implemented:

Data Translation and Validation

Version 1.0

- request.xsd and response.xsd, the schemas used to transform XML data passing between the Tuxedo server and the EIS server, are now included in the config directory.
- Automatic XML validation for validating SAX2 parsers is now supported for the Tuxedo service definition file and the SOAP service definition file.

#### Tuxedo Services File

- As of Version 2.1, the default name of the Tuxedo service definition file (previously Services.xml) was changed to TuxedoServices.xml.
- The name of the ServiceList element was changed to tuxedo-service-registry.
- The FML/FML32 specifications can be defined as part of the TuxedoInputType or TuxedoOutputType sections in addition to following the Service section.

#### SOAP Services File

As of Version 2.1, the default name of the SOAP services definition file (previously services.xml) was changed to SoapServices.xml.

#### Java System Properties

#### XUG.GatewayAdapter.JNDIName

The default JNDI lookup name for the Gateway Adapter EJB has been updated to:

com/prolifics/xug/dda/adapter/GatewayAdapterHome

#### XUG.TuxedoServices

For the Tuxedo service definition file, the name of the Java system property was changed from XUG.TuxedoRegistryFile to XUG.TuxedoServices. Its default value has been changed from Services.xml to TuxedoServices.xml.

#### XUG.SoapServices

For the SOAP service definition file, the name of the Java system property was changed from XUG.Services to XUG.SoapServices. Its default value has been changed from services.xml to SoapServices.xml.

#### Upgrading from Specifying FML Formats

Version 1.0

In Version 1.0, the FML results were configured in the files set by FIELDTBLS and FIELDTBLS32. XMLink Universal Gateway needed the following to be included:

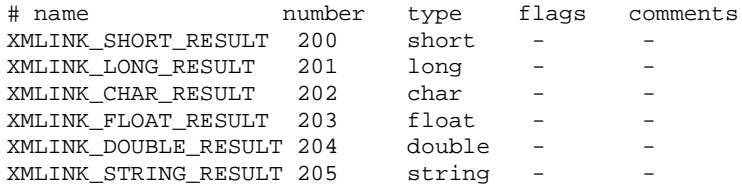

As of Version 2.0, this specification was no longer necessary since the FML results are specified in the Tuxedo service definition file.

#### Java Environment

As of Version 2.0, make the following changes to the CLASSPATH on the Tuxedo server:

- Remove tconn.jar.
- Add xalan.jar and mail.jar.
- Make changes for IBM WebSphere 5 as needed.

As of Version 2.0, make the following changes to the CLASSPATH on the EIS machine:

- Remove tconn.jar.
- Add xalan.jar and mail.jar.
- Make changes for IBM WebSphere 5 as needed.

### **B-4** *Upgrading XMLink Universal Gateway*

# <span id="page-62-0"></span>**Index**

## **A**

APPDIR [4-2](#page-27-1), [4-3,](#page-28-2) [4-5](#page-30-1)

## **C**

Checklist for configuration [A-1](#page-54-3) CLOPT [4-4](#page-29-1) Configuring checklist [A-1](#page-54-3) data translation [4-15](#page-40-1) data validation [4-16](#page-41-0) Enterprise Information System [4-17](#page-42-3) Java environment [4-6,](#page-31-1) [4-18](#page-43-2) services [4-7,](#page-32-1) [4-10](#page-35-1) for direct access to EJBs [4-12](#page-37-0) Tuxedo environment [4-5](#page-30-2) Tuxedo server [4-3](#page-28-3)

### **D**

Data translation [2-2](#page-15-2), [4-15](#page-40-1) Data validation [4-16](#page-41-0) Delivery agent [2-3](#page-16-3)

#### **E**

**EIB** delivery agent [2-3,](#page-16-4) [2-5](#page-18-1) Enterprise Information System (EIS) [2-3](#page-16-5) configuring [4-17](#page-42-3) Enterprise services configuring [4-7](#page-32-2), [4-19](#page-44-2) Environment variables Gateway Tuxedo Server [4-5](#page-30-2)

### **F**

File locations [4-2](#page-27-2)

## **G**

Gateway Adapter EJB configuring [4-18](#page-43-3) client [4-17](#page-42-4) properties [4-19](#page-44-3) Gateway Tuxedo server [2-2](#page-15-3) configuring [4-4](#page-29-2) Gateway.properties [4-14](#page-39-2) gateway/gateway.exe [4-4](#page-29-3) GatewayAdapter.properties [4-19](#page-44-4)

## **I**

Installing for direct access to EJBs [4-3](#page-28-4) for RMI/IIOP [4-2](#page-27-3) for SOAP-RPC [4-2](#page-27-4) XMLink Universal Gateway [3-1](#page-20-3)

## **J**

Java environment configuring EIS [4-18](#page-43-2) Tuxedo server [4-6](#page-31-1) Java system properties [4-14](#page-39-3)

### **L**

LD\_LIBRARY\_PATH [4-6](#page-31-2)

#### **P**

PATH [4-6](#page-31-3) Properties configuring SOAP [4-14](#page-39-4), [4-20](#page-45-1) data translation [4-15](#page-40-1) data validation [4-16](#page-41-0) Gateway Adapter EJB [4-19](#page-44-3) Gateway Tuxedo Server [4-14](#page-39-4)

### **R**

Return codes [6-1](#page-50-2) RMI/IIOP [2-3,](#page-16-6) [2-4](#page-17-1), [4-17](#page-42-5)

## **S**

SAX [4-16](#page-41-1) Services configuring [4-7](#page-32-2), [4-10,](#page-35-1) [4-12](#page-37-0) mapping service names [5-3](#page-48-1) SHLIB\_PATH [4-6](#page-31-4) SOAP [2-3](#page-16-7) configuring EIS [4-20](#page-45-1) service definition file [4-10](#page-35-2)

SoapServices.xml [4-10,](#page-35-3) [4-19](#page-44-5), [5-3](#page-48-1) Software requirements [3-2](#page-21-1)

#### **T**

tpcall [2-2](#page-15-4), [5-3](#page-48-2) Tuxedo client [2-2](#page-15-5) Tuxedo server [2-2](#page-15-6) configuring [4-3](#page-28-3) Tuxedo service definition file [4-7](#page-32-3) TuxedoServices.xml [4-7](#page-32-4), [5-3](#page-48-1)

## **U**

ubbconfig file [4-4](#page-29-4) SERVICES section [4-5](#page-30-3) Upgrading from previous versions [B-1](#page-58-2)

## **X**

XSL [4-15](#page-40-2) XugReturn Tuxedo return codes [6-1](#page-50-2)